Here is my data entry screen for the report generation:

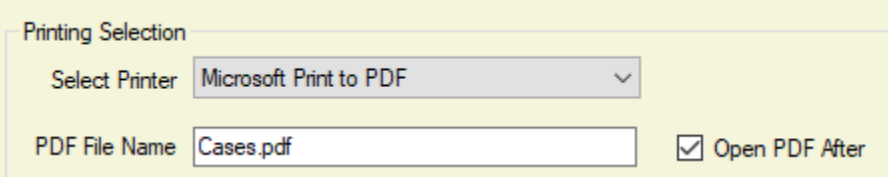

Here is where I set the PrinterSettings into the PrintDocument object:

```
Public oPrintDialog as System.Windows.Forms.PrintDialog = new System.Windows.Forms.PrintDialog ()
Public oPrintDocument as System.Drawing.Printing.PrintDocument = new System.Drawing.Printing.PrintDocument ()
If psProfileList.psOrientation = XlPageOrientation.xlLandscape then
    oPrintDialog.PrinterSettings.DefaultPageSettings.Landscape = True
Else
   oPrintDialog.PrinterSettings.DefaultPageSettings.Landscape = False
End If
With oPrintDialog.PrinterSettings
    .PrinterName = ucPrinterSelector.strChosenPrinter
   If .PrinterName = "Microsoft Print to PDF" Then
      Dim strFullPath As String = "<full path to destination file>"
       .PrintToFile = true
       .PrintFileName = strFullPath
   End If
End With
'
' At this point, the PrintDocument object has the desired output settings…
'
oPrintDocument.PrinterSettings = oPrintDialog.PrinterSettings
```
The report is run and the PDF file is created. I then open it up in a home-grown PDF viewer that uses Interop.AcroPDFLib.dll and AxInterop.AcroPDFLib.dll:

There is an AxAcroPDFLib.AxAcroPDF object on the PDF viewer named AxAcroPDF1 which gets populated with the PDF file.

Here is my initialization code:

```
Dim flgAdobe As Boolean = AxAcroPDF1.LoadFile ( strFileName )
'' '' '' '' '' '' ''
        ' Possible setPageMode parameters: "none", "thumbs", "bookmarks"
        AxAcroPDF1.setPageMode ( "bookmarks" )
        AxAcroPDF1.Select ()
        Me.Show()
        Me.Invalidate ()
        Me.Update ()
        Me.Refresh ()
        Thread.Sleep ( 200 )
```
That causes the PDF document to display and it appears correctly. The print button click event is:

```
Private Sub btnPrint_Click( sender As System.Object, e As System.EventArgs) Handles btnPrint.Click
     AxAcroPDF1.Print()
End Sub
```
Which displays a print dialog window like this (note that the Portrait radio is checked, the top of the print preview says 8.5 x 11 inches, and also that there is too much white space at the top of my print preview):

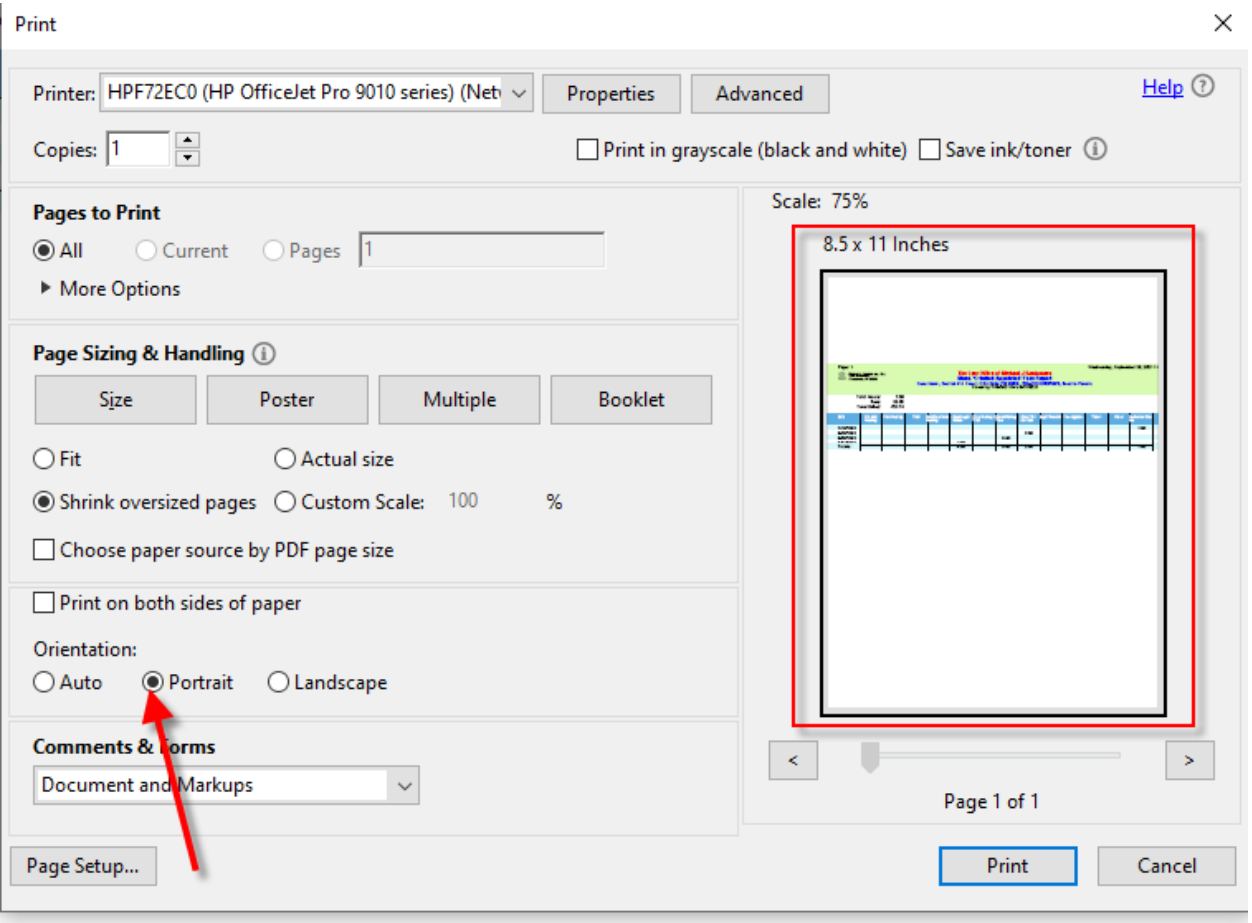

If I click the landscape radio, the print preview changes to what it should have been in the first place:

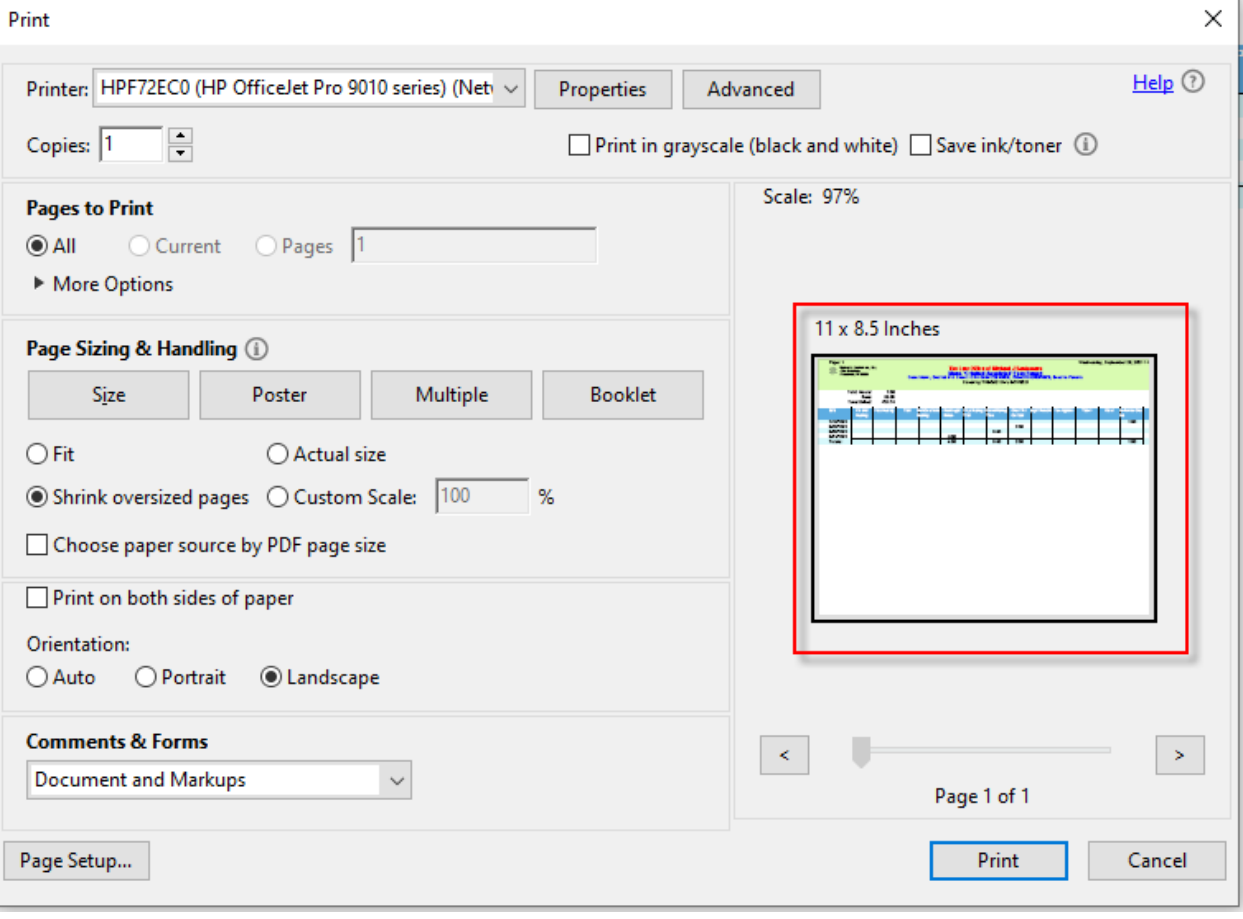